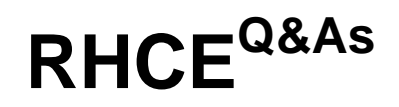

Red Hat Certified Engineer — RHCE

# **Pass RedHat RHCE Exam with 100% Guarantee**

Free Download Real Questions & Answers **PDF** and **VCE** file from:

**https://www.leads4pass.com/rhce.html**

100% Passing Guarantee 100% Money Back Assurance

Following Questions and Answers are all new published by RedHat Official Exam Center

**C** Instant Download After Purchase **83 100% Money Back Guarantee** 

365 Days Free Update

**Leads4Pass** 

800,000+ Satisfied Customers

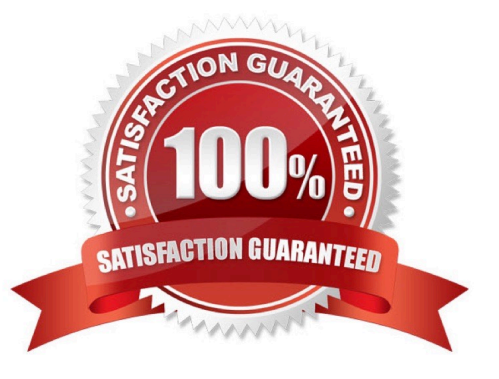

# **QUESTION 1**

```
SIMULATION 
There were two systems: 
system1, main system on which most of the configuration take place 
system2, some configuration here 
Link aggregation. 
Configure your serverX and desktop, which watches for link changes and selects an active port for data transfers. 
serverX should have the address as 192.169.X.10/255.255.255.0 
desktopX should have the address as 192.168.X.11/255.255.255.0 
(Note: where X is your station number) 
A. explanation 
Correct Answer: A 
On Server Machine: Verification and Testing: 
nmcli con add type team con-name Teaml ifname Teaml
                config '{"runner":{"name": "activebackup"}}'
nmcli con modify Teaml ipv4.addresses 192.168.1.10/24
nmcli con modify Teaml ipv4.method manual
nmcli con add type team-slave con-name Team1-slave1 ifname eth1 master Team1
nmcli con add type team-slave con-name Team1-slave2 ifname eth2 master Team1
nmcli con up Teaml
nmcli con up Teaml-slavel
nmcli con up Teaml-slave2
teamdctl Team1 state
nmcli dev dis eth1 ---> Disconnect device for verification
nmcli con up Team1-slave1
teamnl Teaml ports
teamnl Teaml getoption activeport
teamnl Team1 setoption activeport PORT NUMBER
ping -I Team1 192.168.1.11
```
On Desktop Machine:

# **https://www.leads4pass.com/rhce.html** 2024 Latest leads4pass RHCE PDF and VCE dumps Download

nmcli con add type team con-name Teaml ifname Teaml config '{"runner": {"name": "activebackup"}}' nmcli con modify Team1 ipv4.addresses 192.168.1.11/24 nmcli con modify Teaml ipv4.method manual nmcli con add type team-slave con-name Team1 -slave1 ifname eth1 master Team1 nmcli con add type team-slave con-name Team1 -slave2 ifname eth2 master Team1

nmcli con up Teaml nmcli con up Teaml -slavel nmcli con up Team1 -slave2

Verification and Testing:

teamdctl Team1 state nmcli dev dis eth1 ---> Disconnect device for verification nmcli con up Team1-slave1 teamnl Team1 ports teamnl Teaml getoption activeport teamnl Teaml setoption activeport PORT NUMBER

ping-I Team1 192.168.1.10

### **QUESTION 2**

SIMULATION

RHCE Test Configuration Instructions

Information for the two systems you will use in test is the following:

system1.group3.example.com: is one of the main sever. system2.group3.example.com: mainly used as a client.

Password for both of the two systems is atenorth

System\\'s IP is provided by DHCP, you can regard it as normal, or you can reset to Static IP in accordance with the following requirements:

system1.group3.example.com: 172.24.3.5

system2.group3.example.com: 172.24.3.10 The subnet mask is 255.255.255.0 Your system is a member of DNS domain group3.example.com. All systems in DNS domain group3.example.com are all in subnet 172.24.3.0/255.255.255.0, the same all systems in this subnet are also in group3.example.com, unless

specialized, all network services required to be configured can be accessed by systems of domain group3.

# **Leads4Pass**

host.group3.example.com provides a centralized authentication service domain

GROUP3.EXAMPLE.COM, both system1 and system2 have already been pre-configured to be the client for this domain, this domain provides the following user account:

```
krishna (password: atenorth)
sergio (password: atenorth)
kaito (password: atenorth)
```
Firewall is enabled by default, you can turn it off when deemed appropriate, other settings about firewall may be in separate requirements.

Your system will be restarted before scoring, so please ensure that all modifications and service configurations you made still can be operated after the restart without manual intervention, virtual machine instances of all examinations must be able to enter the correct multi-user level after restart without manual assistance, it will be scored zero if the test using virtual machine system cannot be restarted or be properly restarted.

Corresponding distribution packages for the testing using operating system Red Hat Enterprise Linux version can be found in the following link: http://server1.group3.example.com/rhel

Part of the requirements include host security, ensure your host security limit does not prevent the request to allow the host and network, although you correctly configured the network service but would have to allow the host or network is blocked, this also does not score. You will notice that some requirements which clearly do not allow services be accessed by service domain my133t.org, systems of this domain are in subnet 172.25.1.0/252.255.255.0, and systems of these subnets also belong to my 133t.org domain.

PS: Notice that some test questions may depend on other exam questions, for example, you might be asked to perform a series of restrictions on a user, but this user creation may be required in other questions. For convenient identification, each exam question has some radio buttons to help you identify which questions you have already completed or not completed. Certainly, you do not need to care these buttons if you don\\'t need them.

Configure Security Web Service Configure a TLS encryption for the site http://systeml.domain11.example.com, encrypt/, get a signed certificate from http://host.domain11.example.com/ materials/system1.crt. Get the certificate key from http://host.domain11.example.com/materials/system1.key. Get the signature authorization information of the certificate from http:// host.domain11.example.com/materials/domain11.crt

A. explanation

Correct Answer: A

# **https://www.leads4pass.com/rhce.html** 2024 Latest leads4pass RHCE PDF and VCE dumps Download

```
<virtualhost *:80>
documentroot /var/www/html
servername system1.domain11.example.com
</virtualhost>
<virtualhost *: 443>
documentroot /var/www/html
servername system1.domain11.example.com
SSLEngine on
SSLCertificateFile /etc/pki/tls/certs/server1.crt
SSLCertificateKeyFile /etc/pki/tls/private/server1.key
SSLCertificateChainFile /etc/pki/tls/certs/domain11.crt
<virtualhost>
systemctl restart httpd
firewall-cmd --add-service=https -permanent
systemctl restart firewalld
```
# **QUESTION 3**

## SIMULATION

There were two systems:

system1, main system on which most of the configuration take place

system2, some configuration here

Script1.

Create a script on serverX called /root/random with the following details

When run as /root/random postconf, should bring the output as "postroll"

When run as /root/random postroll, should bring the output as "postconf"

When run with any other argument or without argument, should bring any other argument or without argument, should bring the stderr as "/root/random postconf|postroll"

A. explanation

Correct Answer: A

```
vim /root/random
#!/bin/bash
case S@ in
postconf)
   echo "postroll"
    \vdotspostroll)
   echo postconf"
    \ddot{\phantom{0}}\star)
   echo "/root/random postconf | postroll"
    \mathcal{I}esac
chmod +x /root/random
```
# **QUESTION 4**

**SIMULATION** 

Please set the selinux status as enforcing.

A. explanation

Correct Answer: A

```
# getenforce 1
# vim /etc/sysconfig/selinux
   SELINUX=enforcing
```
### **QUESTION 5**

# SIMULATION

Via nfs service share the /common directory in your system, just doing ONE share in example.com domain.

A. explanation

Correct Answer: A

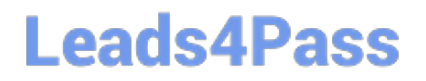

[root@server1 ~] # grep common /etc/exports<br>/common \*.example.com (ro,sync)

[Latest RHCE Dumps](https://www.leads4pass.com/rhce.html) **[RHCE PDF Dumps](https://www.leads4pass.com/rhce.html)** [RHCE Braindumps](https://www.leads4pass.com/rhce.html)